# Exemplo de configuração da função ICM **DBLookup** Ī

## Índice

Introdução Pré-requisitos **Requisitos** Componentes Utilizados **Configurar Verificar Troubleshooting** 

## Introdução

Este original descreve como configurar a função de DBLookup no gerente de contato inteligente (ICM) a fim buscar dados de um base de dados externo e usá-los no script. A fim ilustrar como configurar a função, este original usa um exemplo de cenário onde o usuário tente identificar se o chamador é parte de uma lista (por exemplo, a fim proporcionar o serviço de prioridade).

## Pré-requisitos

### Requisitos

Não existem requisitos específicos para este documento.

### Componentes Utilizados

Este documento não se restringe a versões de software e hardware específicas.

As informações neste documento foram criadas a partir de dispositivos em um ambiente de laboratório específico. Todos os dispositivos utilizados neste documento foram iniciados com uma configuração (padrão) inicial. Se a sua rede estiver ativa, certifique-se de que entende o impacto potencial de qualquer comando.

### **Configurar**

### Crie o base de dados. 1.

Primeiramente, crie o base de dados. No estúdio do Gerenciamento do servidor SQL de Miscrosoft, clicar com o botão direito bases de dados e escolha o base de dados novo:

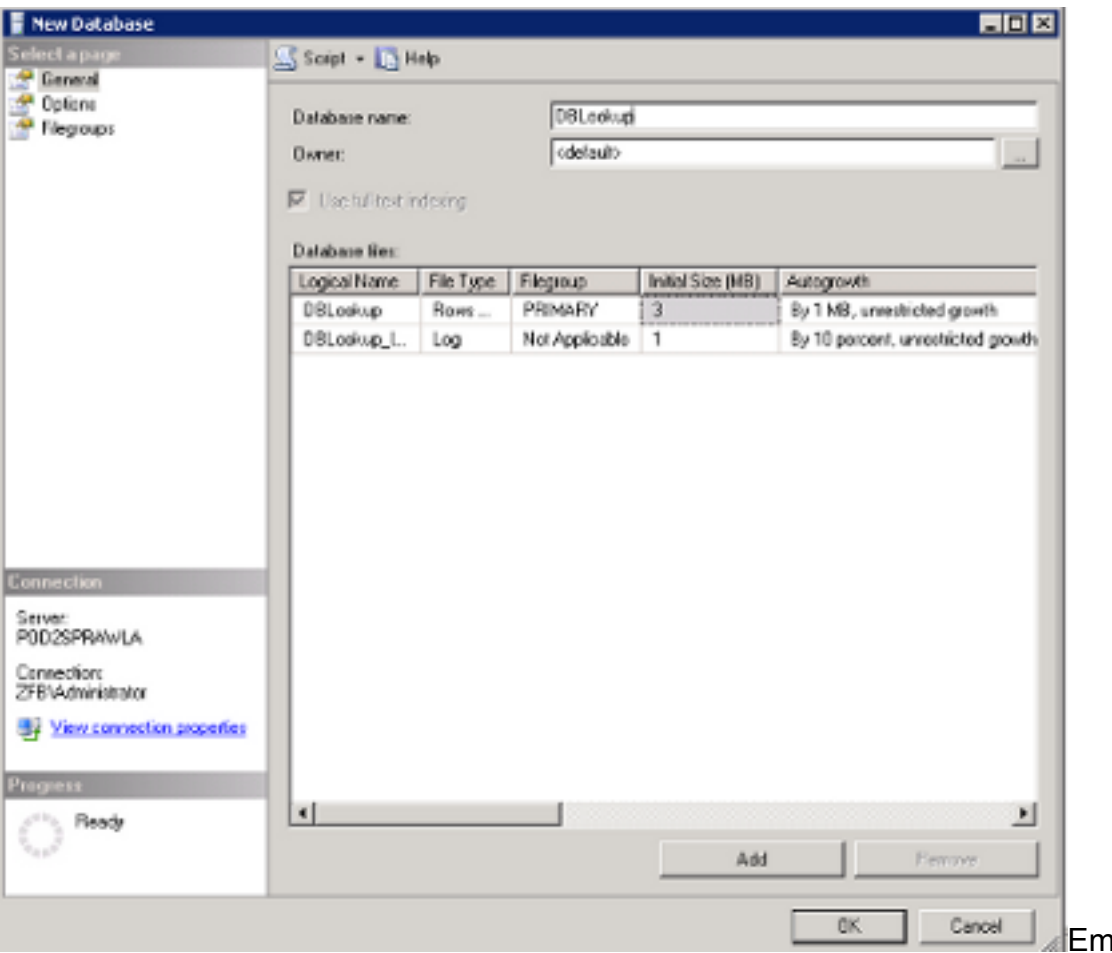

seguida, crie

uma tabela neste base de dados. Clicar com o botão direito tabelas sob o base de dados recém-criado. Então, você pode adicionar algumas

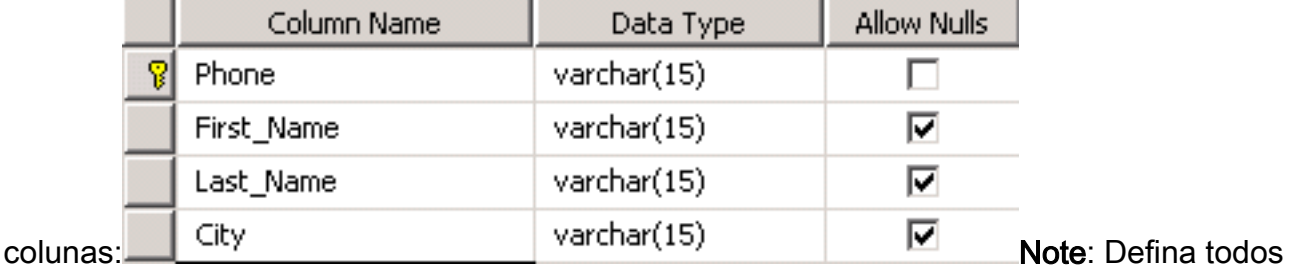

os campos de inteiro nas tabelas alcançadas por um nó de DBLookup como NAO NULO. Somente estes tipos de dados são apoiados para bases de dados SQL: SQLINT1 (tinyint), SQLINT2 (smallint), SQLINT4 (int), SQLCHAR (carvão animal), SQLVARCHAR (varchar), SQLFLT4DBFLT4 (real), SQLFLT8DBFLT8 (flutuador), e SQLDATETIME (datetime). Você deve definir todos os campos exceto SQLDATETIME, SQLVARCHAR, e SQLCHAR como campos NAO NULOS. Você pode definir estes três campos como o ZERO.Escolha o tipo de dados do varchar porque permite a flexibilidade igualmente ter caráteres no número. A fim ajustar a coluna do telefone como o chave principal, desmarcar reservam anula na caixa de verificação. A fim ajustar esta coluna como o chave principal, clicar com o botão direito e escolher chave principal

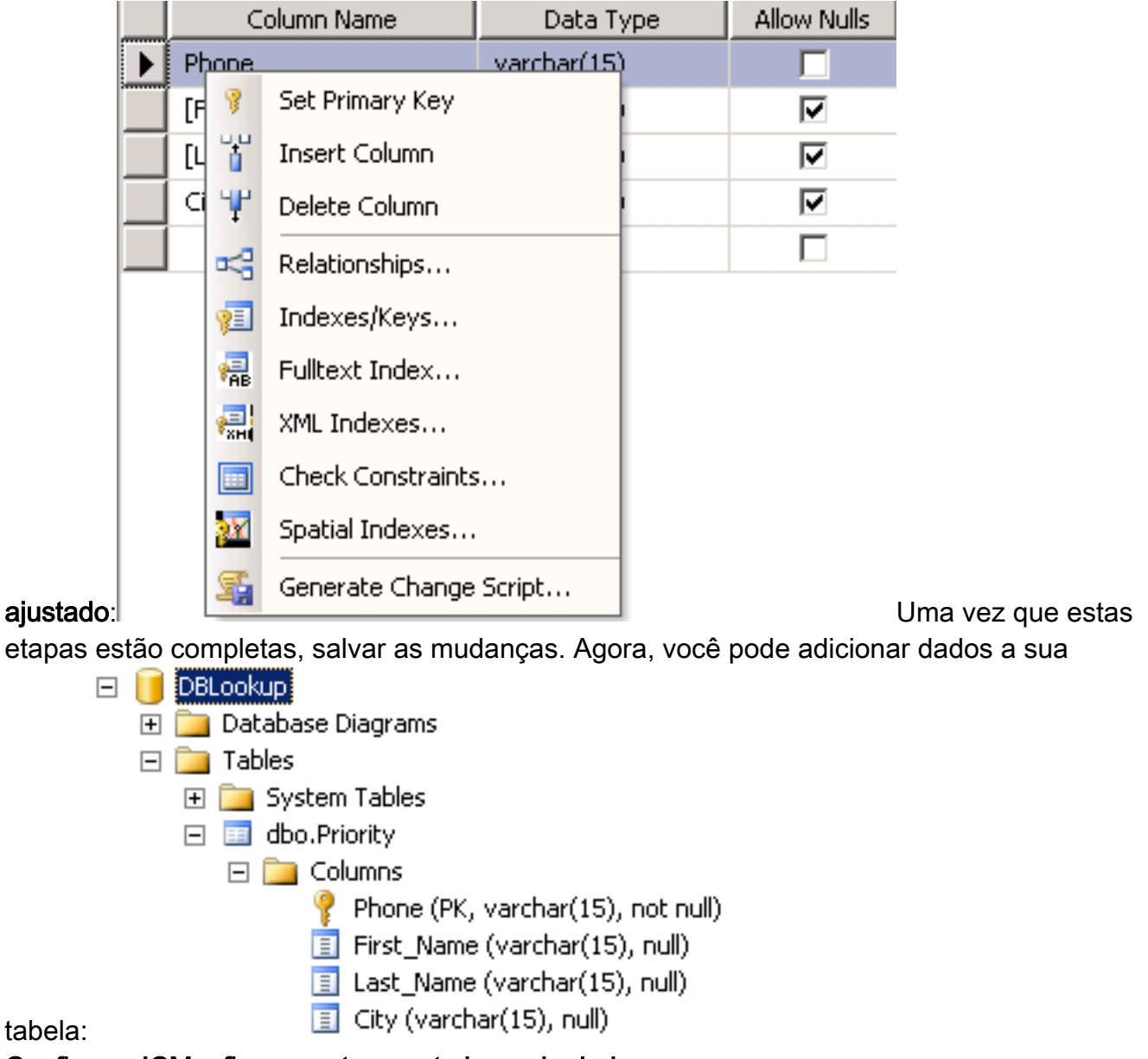

### 2. Configurar ICM a fim conectar a este base de dados.

Use o gerenciador de configuração sob ferramentas do explorador a fim abrir o explorador da consulta de base de dados. Então, adicionar o base de dados e a coluna recém-criados:

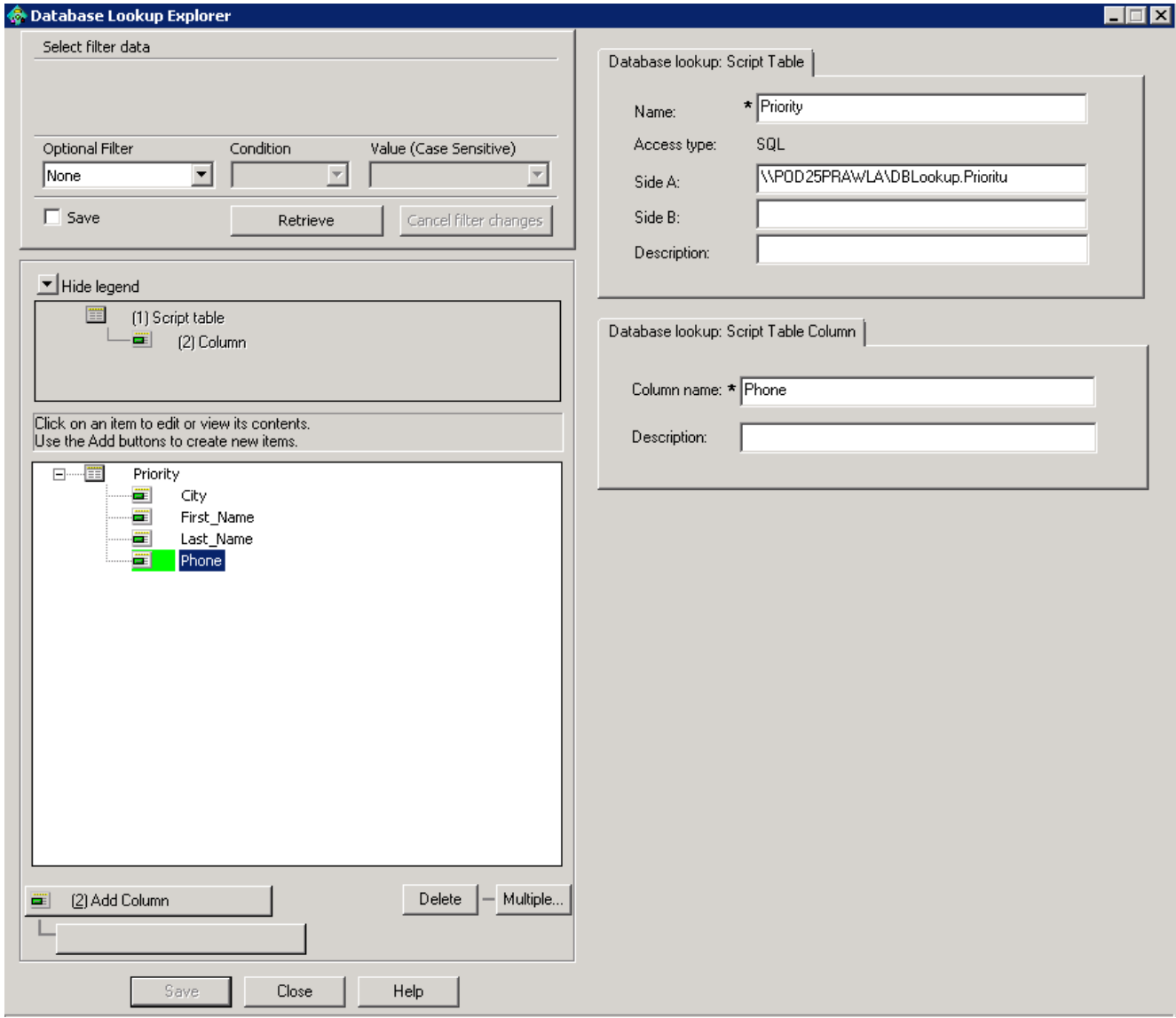

Você igualmente precisa de configurar o username/senha a fim entrar ao base de dados porque o sistema usa o sa com uma senha vazia à revelia. Configurar o username/senha no registro com esta chave:

**HKEY\_LOCAL\_MACHINE\SOFTWARE\Cisco Systems,**

**Inc.\ICM\inst1\RouterA\Router\CurrentVersion\Configuration\Database\SQLLogin** Este exemplo mostra como você pode configurar a chave com o usuário de domínio: **\\POD2SPRAWLA\DBLookup=(ZFB\Administrator,password)**

Note: Não use os seguintes caracteres especiais na senha: "=", ")", "(", ",", "?", "\", "/" 3. Assegure-se de que você escolha **permita o roteamento do base de dados na** tela do roteador da edição, que pode ser alcançada no roteador setup na interface da WEB:

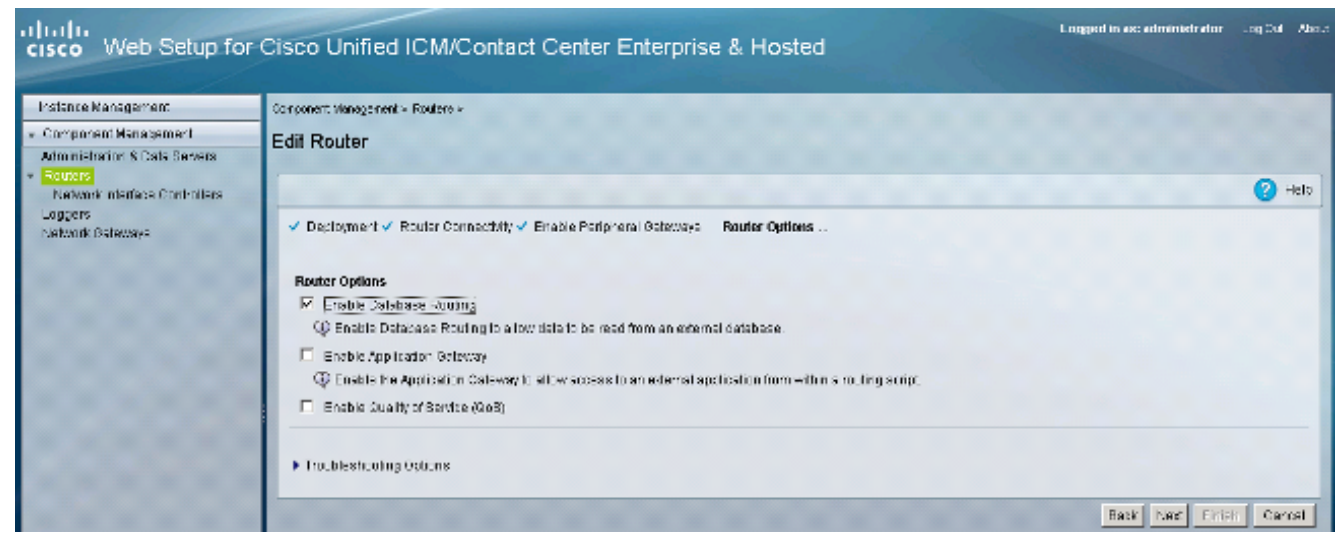

#### Use este base de dados no script. 4.

Adicionar o nó de DBLookup e especifique-o em que tabela você quer procurar. Este exemplo mostra uma busca da tabela da prioridade com o CallingLineID. Porque nchar foi escolhido como o datatype, você deve converter o número a uma corda antes que você incorpore a consulta:

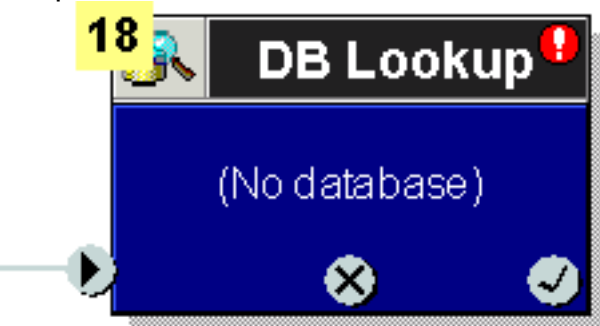

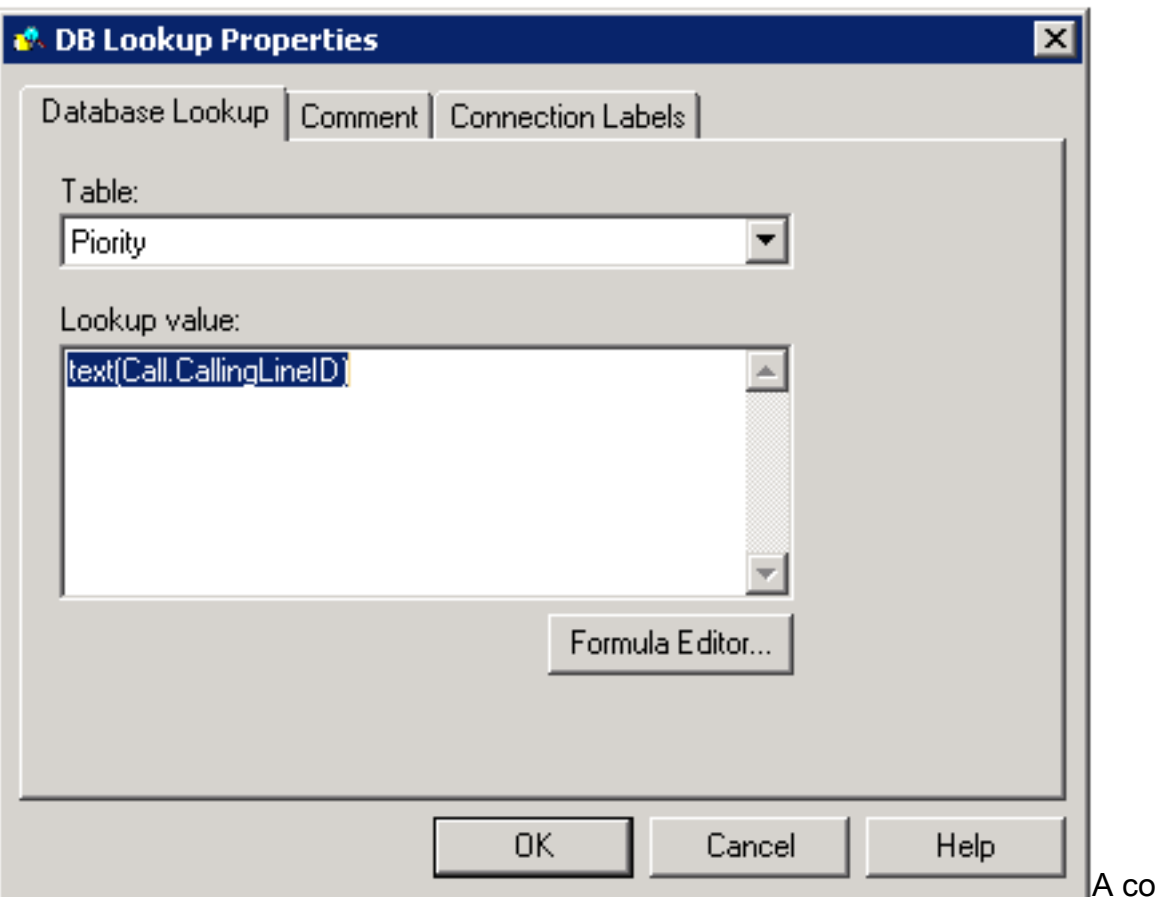

nsulta

ocorre na coluna que é ajustada como o chave principal. Mais tarde, você pode usar dados

da mesma fileira para povoar variáveis de chamada. Este exemplo mostra a adição de uma outra coluna, cidade, no base de dados e no gerenciador de configuração, que pode ser povoado no

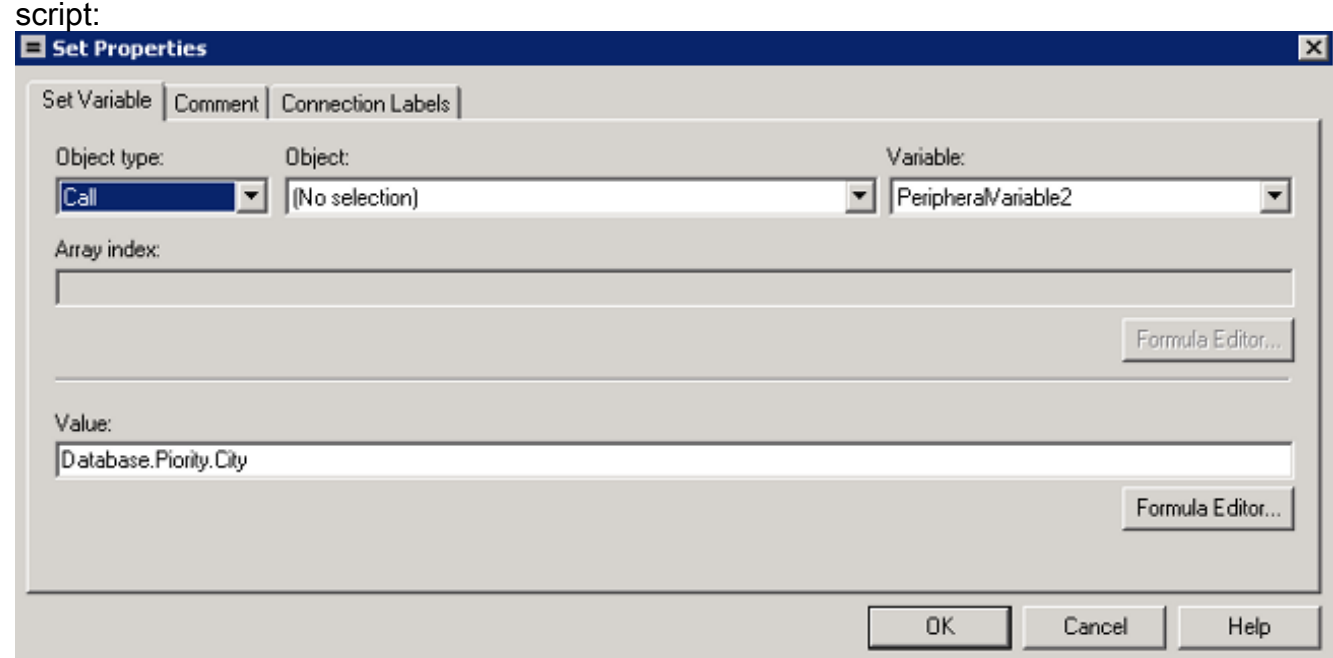

## **Verificar**

Use esta seção para confirmar que o trabalhador DB pode conectar ao base de dados externo. Crie um arquivo txt dbw.txt que contenha os logs desde que o último reinício do processo do trabalhador DB:

```
C:\Users\Administrator.ZFB>cdlog <instance_name> ra
C:\icm\inst1\ra\logfiles>dumplog dbw /o /ms /last
Verifique que o trabalhador DB pode conectar ao base de dados com dbw.txt:
```

```
C:\Users\Administrator.ZFB>cdlog <instance_name> ra
```

```
C:\icm\inst1\ra\logfiles>dumplog dbw /o /ms /last
```
Os logs do trabalhador DB indicam esta resposta quando não há nenhuma entrada que combina na coluna do chave principal (provocada pelo nó de DBLookup no script):

```
C:\Users\Administrator.ZFB>cdlog <instance_name> ra
C:\icm\inst1\ra\logfiles>dumplog dbw /o /ms /last
Quando há um fósforo, esta é a resposta:
```
C:\Users\Administrator.ZFB>**cdlog <instance\_name> ra** C:\icm\inst1\ra\logfiles>**dumplog dbw /o /ms /last**

## **Troubleshooting**

Atualmente, não existem informações disponíveis específicas sobre Troubleshooting para esta configuração.